# **Orphan Prediction**

*Release 0.0.1*

**Urminder Singh**

**Dec 24, 2021**

# **CONTENTS**

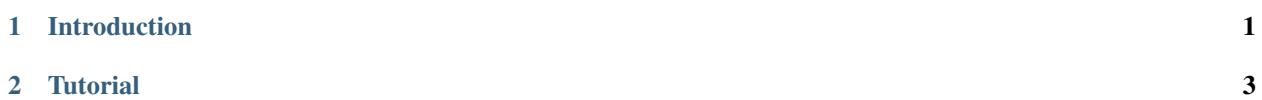

### **CHAPTER**

# **INTRODUCTION**

<span id="page-4-0"></span>**MIND**: *ab initio* gene predictions by **M**AKER combined with gene predictions **IN**ferred **D**irectly from alignment of RNA-Seq evidence to the genome.

**BIND**: *ab initio* gene predictions by **B**RAKER combined with gene predictions **IN**ferred **D**irectly from alignment of RNA-Seq evidence to the genome.

#### **Overview**

You will need an diverse, orphan-enriched RNA-Seq dataset from NCBI-SRA (as available) and the genome sequence of your species of interest. Run an *ab initio* prediction either by BRAKER or by MAKER (we provide Singularity containers to facilitate installation of these pipelines). Run the evidenced-based Direct Inference pipeine. Combine the *ab initio* predictions with the Direct Inference predictions using Mikado. Evaluate your predictions

### **CHAPTER**

# **TWO**

# **TUTORIAL**

<span id="page-6-0"></span>**See the detailed scripts** [here](https://github.com/eswlab/orphan-prediction) **.**

# **2.1 Contents**

# **2.1.1 Find an Orphan-Enriched RNA-Seq dataset from NCBI-SRA**

**See the detailed scripts** [here](https://github.com/eswlab/orphan-prediction/tree/master/scripts/RNA-Seq_data_identification) **.**

**Notes:**

**This step is optional, and applies to species with >40 available SRA RNA-Seq runs. It is designed to provide a diverse dataset, rich in representation of all genes including orphan genes.**

**If the species you are annotating has fewer than ~40 SRA RNA-Seq runs, download it all and go on to one of the ab initio prediction methods.**

**If you are relying solely on RNA-Seq data that you generate yourself, \*maximize\* representation of genes by including diverse conditions like reproductive tissues, biotic and abiotic stresses, and a variety of other tissue and organ types.**

#### **Select RNA-Seq SRR ID from NCBI-SRA website for your desired species:**

Go to [NCBI SRA](https://www.ncbi.nlm.nih.gov/sra) page and search with "SRA Advanced Search Builder". This allows you to build a query and select the Runs that satisfy certain requirements. For example:

```
1 ("Arabidopsis thaliana"[Organism] AND
2 "filetype fastq"[Filter] AND
3 "paired"[Layout] AND
4 "illumina"[Platform] AND
      "transcriptomic"[Source])
```
Then export the results to "Run Selector" as follows:

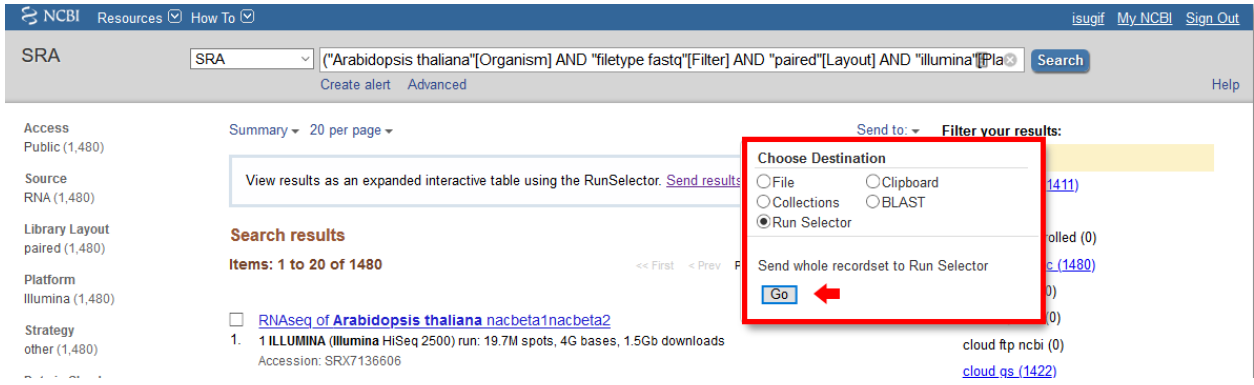

Clicking the "Accession List" allows you to download all the SRR IDs in a text file format.

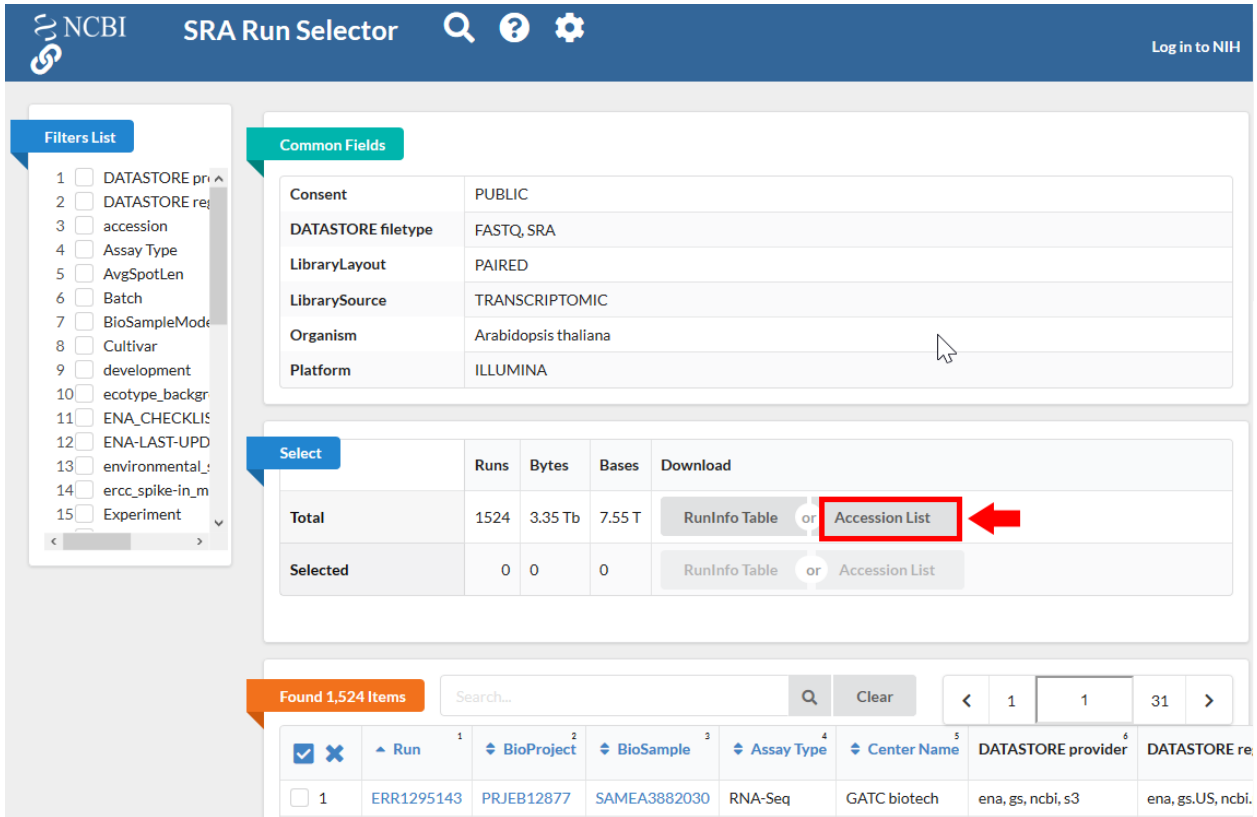

#### **Download RNA-Seq raw reads:**

```
1 while read line; do
2 ./01_runSRAdownload.sh ${line},3 done < SRR_Acc_List.txt
```
*Note: depending on how much data you find, this can take a lot of time and resources (disk usage). You may need to narrow down and select only a subset of total SRA runs. Another way to choose datasets with maximal orphan representation is to select SRRs most likely to be diverse (eg: stress response, flowering tissue, or SRRs with very deep coverage).*

**Download the CDS sequences for the organism you are annotating, and build transcriptome for kallisto index:**

```
1 wget https://www.arabidopsis.org/download_files/Genes/Araport11_genome_release/Araport11_
˓→blastsets/Araport11_genes.201606.cds.fasta.gz
```

```
2 gunzip Araport11_genes.201606.cds.fasta.gz
```

```
3 kallisto index -i ARAPORT11cds Araport11_genes.201606.cds.fasta
```
#### **For each SRR ID, run the Kallisto qualitification:**

```
while read line: do
2 02_runKallisto.sh ARAPORT11cds \{line\};
  done < SRR_Acc_List.txt
```
#### **Merge the tsv files containing counts and TPM:**

```
03_joinr.sh *.tsv >> kallisto_out_tair10.txt
```
*Note: For every SRR id, the file contains 3 columns,* effective length *,* estimated counts *and* transcript per million *.*

#### **Run phylostratr to infer phylostrata of genes, and identify orphan genes:**

1. Build a phylogenic tree for your species, and download proteins sequences for target species:

```
/04_runPhylostratRa.R
```
2. Run Blast to compare query proteins and target proteins:

```
while read line; do
2 \mid # 3702 is taxid for our focal species A.thaliana.
  3 # You can replace your own protein sequences for your focal species if protein␣
   ˓→downloaded from uniprot is not your desired version.
      05_runBLASTp.sh ${line} 3702.faa;
  done < uniprot_list.txt
```
3. Process Blast output and stratify phylostrata level for each query gene:

./06\_runPhylostratRb.R

*Note: Phylostratr will run protein blast automatically if it doesn't detect blast database and output files in working directory, so you can skip step2 to obtain blast output. However, it may takes a long time depend on the number of species and the size of your query genes. You can also use* strata\_diamond *instead of* strata *in* 06\_runPhylostratRb.R *, it will use Diamond Blast instead of Blast-plus. Diamond blast is much faster than Blast-plus, but may not sensitive as Blast-plus.*

#### **Select Orphan-rich RNA-Seq data:**

Once the orphan (species-specific) genes are identified, count the total number of orphan genes expressed (>1TPM) in each SRR, rank them based on % orphan expressed. Depending on how much computational resources you have, you can select the top X number of SRRs to use them as evidence for direct inference and as training data.

*Note: for Arabidopsis thaliana, we used all of the SRRs that expressed over 60% of the orphan genes (=38 SSRs).*

## **2.1.2** *Ab initio* **predictions**

#### **Pick one of the 2** *ab initio* **prediction methods below:**

#### **Run BRAKER**

- Align RNA-Seq with splice aware aligner (STAR or HiSat2 preferred; HiSat2 used here)
- Generate BAM file for each SRA-SRR id, merge them to generate a single sorted BAM file
- Run BRAKER

#### **Run MAKER**

- Align RNA-Seq with splice aware aligner (STAR or HiSat2 preferred; HiSat2 used here)
- Generate BAM file for each SRA-SRR id, merge them to generate a single sorted BAM file
- Run Trinity to generate transcriptome assembly using the BAM file
- Run TransDecoder on Trinity transcripts to predict ORFs and translate them to protein
- Run MAKER with transcripts (Trinity), proteins (TransDecoder and SwissProt), in homology-only mode
- Use the MAKER predictions to train SNAP and AUGUSTUS. Self-train GeneMark
- Run second round of MAKER with the above (SNAP, AUGUSTUS, and GeneMark) ab initio predictions plus the results from previous MAKER rounds.

#### **BRAKER prediction**

#### **See the scripts used for BRAKER** [here](https://github.com/eswlab/orphan-prediction/tree/master/scripts/braker) **.**

• Input files for Braker

```
RNA-Seq raw reads fastq files: *_1.fastq.gz, *_2.fastq.gz
reference genome fasta file: TAIR10_chr_all.fas
```
- To simplify handling of files, combine all the forward reads to one file and all the reverse reads to another.
	- cat \*\_1.fastq.gz >> forward\_reads.fq.gz 2  $\vert$  cat  $\cdot$  2.fastq.gz >> reverse\_reads.fq.gz
- Do RNA-Seq alignment by Hisat2:
	- <sup>1</sup> ./01\_runHisat2.sh forward\_reads.fq.gz reverse\_reads.fq.gz TAIR10\_chr\_all.fas
- Run BRAKER by your installed tools:
	- <sup>1</sup> ./02\_runBraker.sh TAIR10\_chr\_all.fas TAIR10\_rnaseq.bam

• Run BRAKER by singularity comtainer:

**If you have difficulty to install BRAKER, we suggest you to download the** [singularity container](https://github.com/aseetharam/braker) **for this step.**

To use the container, follow the instruction of the container to install and copy directory.

<sup>1</sup> ./02\_runBraker\_singularity.sh TAIR10\_chr\_all.fas TAIR10\_rnaseq.bam

*Note: We only used RNA-Seq as evidence in our cases. BRAKER also accept protein evidence in different prediction mode. However, It is not always best to use all evidence. You can test and determine which one is best for the species you are working on. See the difference among BRAKER modes on their* [main page.](https://github.com/Gaius-Augustus/BRAKER#running-braker)

#### **MAKER predictions**

**See the scripts used for MAKER** [here](https://github.com/eswlab/orphan-prediction/tree/master/scripts/maker) **.**

**Input files for Maker**

```
RNA-Seq raw reads fastq files: *_1.fastq.gz, *_2.fastq.gz
reference genome fasta file: TAIR10_chr_all.fas
```
#### **Merge RNA-Seq raw reads**

To simplify handling of files, combine all the forward reads to one file and all the reverse reads to another.

```
cat *_1.fastq.gz >> forward_reads.fq.gz
2 cat *_2.fastq.gz >> reverse_reads.fq.gz
```
#### **Run trinity to predict transcripts and their inferred proteins**

1. Run trinity for *de novo* transcriptome assembly:

```
1 ./01_runTrinity.sh forward_reads.fq.gz reverse_reads.fq.gz
```
*Note: You will get the transcripts fasta file in trinity\_run folder.*

2. Predict CDSs from transcriptome:

./02\_runTransDecoder.sh trinity.fasta

*Note: You will get the protein sequence (* trinity.fasta.transdecoder.pep *) in working directory.*

#### **MAKER requires five (non-automated) steps**

- 1. Generate the CTL files:
- module load GIF/maker
- $_2$  | module rm perl/5.22.1
- maker -CTL

This will generate 3 CTL files (maker\_opts.ctl, maker\_bopts.ctl and maker\_exe.ctl), you will need to edit them to make changes to the MAKER run. For the first round, change these lines in maker\_opts.ctl file:

```
_1 genome=TAIR10_chr_all.fas
2 est=trinity. fasta
3 protein=trinity.fasta.transdecoder.pep
  est2genome=1
  protein2genome=1
  TMP=/dev/shm
```
- 2. Execute MAKER 03\_maker\_start.sh in a slurm file. It is essential to request more than 1 node with multiple processors to run this efficiently.
- # Define a base name for maker output folder as the first argument.
- <sup>2</sup> ./03\_maker\_start.sh maker\_case
- 3. Upon completion, train SNAP and AUGUSTUS:
- #Use the same base name as previous step for first argument.
- $2$  ./04\_maker\_process.sh maker\_case
- 4. Train GeneMark with genome sequence:
- <sup>1</sup> ./05\_runGeneMark.sh TAIR10\_chr\_all.fas
- 5. Once complete, modify the following lines in maker\_opts.ctl file:

```
snaphmm=maker.snap.hmm
```

```
2 \frac{\text{gmhmm}}{2} gmhmm=gmhmm.mod
```

```
# Define a species as you want, but the name should not be existing in the augustus/
˓→config/species folder.
```
augustus\_species=maker\_20171103

Then, 03\_maker\_start.sh again:

<sup>1</sup> # Use the same base name as previous step for first argument.

- <sup>2</sup> ./03\_maker\_start.sh maker\_case
- 6. Finalize predictions:
- <sup>1</sup> ./06\_maker\_finalize.sh maker\_case

You will get the predicted gene models (maker\_case.gff), protein sequences (maker\_case.maker. proteins.fasta) and transcript sequence (maker\_case.maker.transcripts.fasta) in the working directory.

# **2.1.3 Direct Inference evidence-based predictions**

#### **Automated pipeline**

We provide an [automated pipeline](https://github.com/eswlab/orphan-prediction/tree/master/evidence_based_pipeline) using [pyrpipe](https://github.com/urmi-21/pyrpipe) and [snakemake.](https://snakemake.github.io/) This pipeline can be easily configured and executed in an automated manner (**HIGHLY RECOMMENDED**).

The automated pipeline can be easily scaled on an HPC by executing multiple samples in parallel. We recommend using this implementation of the pipeline for simplicity of use and reproducibility of results.

The pipeline can easily be modified and shared. For additional information see: pyrpipe [\(https://doi.org/10.1093/](https://doi.org/10.1093/nargab/lqab049) [nargab/lqab049\)](https://doi.org/10.1093/nargab/lqab049) and orfipy [\(https://doi.org/10.1093/bioinformatics/btab090\)](https://doi.org/10.1093/bioinformatics/btab090) pipelines.

#### **Direct Inference prediction by steps**

If you prefer to run the Direct Inference pipeline step by step, the details are explained below.

#### **Direct Inference predictions by steps**

**See the scripts used for Direct Inference prediction** [here](https://github.com/eswlab/orphan-prediction/tree/master/scripts/DirectInf) **.**

#### **Singularity container**

**For installation, we suggest that you to download the** [singularity container](https://github.com/aseetharam/transcript-assemblers) **. This container includes all tools required to run the pipeline.**

To use the container, add singularity run --cleanenv evidence.sif before the tools in each script. For example:

singularity run --cleanenv evidence.sif hisat2

#### **Input files for DirectInf**

```
RNA-Seq raw reads fastq files: *_1.fastq.gz, *_2.fastq.gz
reference genome fasta file: TAIR10_chr_all.fas
list of input prediction: list.txt
```
#### **Do RNA-Seq alignment by Hisat2**

```
while read line: do
      2.2 ./01_runHisat2.sh ${line} TAIR10_chr_all.fas;
done < SRR_Acc_List.txt
```
*Note: Cufflinks and Class2 may takes a long time to process BAM file with deep depth region. Better to generate single bam file for each RNA-Seq data for next step.*

#### **Run Transcriptome assemblies using Class2, Cufflinks and Stringtie**

```
while read line; do
2 \mid ./02_runClass2.sh \frac{\ell}{\ell}line}_sorted.bam;
             3 ./03_runCufflinks.sh ${line}_sorted.bam;
4 ./04_runStringtie.sh \frac{1}{2}[line]_sorted.bam;
    done < SRR_Acc_List.txt
```
*Note: Class2, Cufflinks and StringTie generates a gtf format transcripts for each SRR sample. You can use more transcriptome assembler as you need.*

#### **Generate high confidence splice sites**

```
1 ./05_runPortCullis.sh TAIR10_rnaseq.bam
```
*Note: The merged bam file (* TAIR10\_rnaseq.bam *) obtained from the process of braker. You can also provide multiple single bam files got from 01\_runHisat2.sh , but it takes some time to merge bam files. It's faster to provide merged bam if you already run braker.*

Here generate bed and tab file in portcullis\_out/3-filt, we only use bed file.

#### **Consolidate all the transcripts, and predict potential protein coding sequence**

1. Make a configure file and prepare transcripts:

You should prepare a `list.txt as below to include gtf path (1st column), gtf abbrev (2nd column), strandedspecific or not (3rd column):

```
1 SRRID1_class.gtf cs_SRRID1 False
2 | SRRID1_cufflinks.gtf cl_SRRID1 False
3 SRRID1_stringtie.gtf st_SRRID1 False
4 SRRID2_class.gtf cs_SRRID2 False
5 SRRID2_cufflinks.gtf cl_SRRID2 False
  SRRID2_stringtie.gtf st_SRRID2 False
7 ...
```
Then run the script as below:

<sup>1</sup> ./06\_runMikado\_round1.sh TAIR10\_chr\_all.fas junctions.bed list.txt DI

This will generate DI\_prepared. fasta file that will be used for predicting ORFs in the next step.

#### 2. Predict potential CDS from transcripts:

```
1 ./07_runTransDecoder.sh DI_prepared.fasta
```
We will use DI\_prepared.fasta.transdecoder.bed in the next step.

*Note: Here we only kept complete CDS for next step. You can revise* 07\_runTransDecoder.sh *to use both incomplete and complete CDS if you need.*

3. Pick best transcripts for each locus and annotate them as gene:

./08\_runMikado\_round2.sh DI\_prepared.fasta.transdecoder.bed DI

This will generate:

- mikado.metrics.tsv
- <sup>2</sup> mikado.scores.tsv
- $|DI.loci.gff3$

#### **Optional: Filter out transcripts with redundant CDS**

```
1 ./09_rm_redundance.sh DI.loci.gff3 TAIR10_chr_all.fas
```
#### **Optional: Filter out transcripts whose predicted proteins mapped to transposon elements**

<sup>1</sup> ./10\_TEsorter.sh filter.pep.fa DI.loci.gff3

*Note:* filter.pep.fa *is an output from previous step for removing redundant CDSs. You can also use all protein sequence if you don't want to remove redundant CDSs.*

## **2.1.4 Combine** *ab initio* **and Direct Inference evidence-based predictions**

*Pick one of the 2 combined predictions below according to your choice in ab initio*

#### **1. Merge BRAKER with Direct Inference (BIND):**

Use Mikado to combine BRAKER-generated predictions with Direct Inference evidence-based predictions.

#### **2. Merge MAKER with Direct Inference (MIND):**

Use Mikado to combine MAKER-generated predictions with Direct Inference evidence-based predictions.

#### **BIND prediction**

Merge gene predictions of **B** RAKER (braker-final.gff3) with gene predictions **IN** ferred **D** irectly (DI-final.  $gff3$ ).

#### **See the scripts used for BIND** [here](https://github.com/eswlab/orphan-prediction/tree/master/scripts/BIND) **.**

*Note: See the details to generate these two predictions in* braker *and* DirectInf *.*

**Input files for BIND**

```
BRAKER prediction: braker-final.gff3
Direct Inference prediction: DI-final.gff3
reference genome fasta file: TAIR10_chr_all.fas
splice junction file: junctions.bed # from DirectInf step
list of input prediction: list_BIND.txt
```
#### **Consolidate all the transcripts from BRAKER and DirInf, and predict potential protein coding sequence**

1. Make a configure file and prepare transcripts:

You should prepare a list\_BIND.txt as below to include gtf path (1st column), gtf abbrev (2nd column), stranded-specific or not (3rd column):

<sup>1</sup> braker-final.gff3 br False 2 DI-final.gff3 DI False

Then run the script as below:

```
1 ./01_runMikado_round1.sh TAIR10_chr_all.fas junctions.bed list_BIND.txt BIND
```
This will generate *BIND\_prepared.fasta* file that will be used for predicting ORFs in the next step.

*Note:* junctions.bed *is the same file generate from DirectInf step.*

- 2. Predict potential CDS from transcripts:
	- <sup>1</sup> ./02\_runTransDecoder.sh BIND\_prepared.fasta

We will use *BIND\_prepared.fasta.transdecoder.bed* in the next step.

*Note: Here we only kept complete CDS for next step. You can revise* 02\_runTransDecoder.sh *to use both incomplete and complete CDS if you need.*

3. Pick best transcripts for each locus and annotate them as gene:

./03\_runMikado\_round2.sh BIND\_prepared.fasta.transdecoder.bed BIND

This will generate:

- mikado.metrics.tsv
- <sup>2</sup> mikado.scores.tsv
- <sup>3</sup> BIND.loci.gff3

#### **Optional: Filter out transcripts with redundant CDS**

<sup>1</sup> ./04\_rm\_redundance.sh BIND.loci.gff3 TAIR10\_chr\_all.fas

#### **Optional: Filter out transcripts whose predicted proteins mapped to transposon elements**

*Note:* filter.pep.fa *is an output from previous step for removing redundant CDSs. You can also use all protein sequence if you don't want to remove redundant CDSs.*

#### **MIND prediction**

Merge gene predictions of **M** AKER (Maker-final.gff3) with gene predictions **IN** ferred **D** irectly (DI-final. gff3).

**See the scripts used for MIND** [here](https://github.com/eswlab/orphan-prediction/tree/master/scripts/MIND) **.**

*Note: See the details to generate these two predictions in* maker *and* DirectInf *.*

#### **Input files for MIND**

```
BRAKER prediction: maker-final.gff3
Direct Inference prediction: DI-final.gff3
reference genome fasta file: TAIR10_chr_all.fas
splice junction file: junctions.bed # from DirectInf step
list of input prediction: list_MIND.txt
```
#### **Consolidate all the transcripts from MAKER and DirInf, and predict potential protein coding sequence**

1. Make a configure file and prepare transcripts:

You should prepare a list\_MIND.txt as below to include gtf path (1st column), gtf abbrev (2nd column), stranded-specific or not (3rd column):

maker-final.gff3 mk False DI-final.gff3 DI False

Then run the script as below:

```
1 ./01_runMikado_round1.sh TAIR10_chr_all.fas junctions.bed list_MIND.txt MIND
```
This will generate *MIND\_prepared.fasta* file that will be used for predicting ORFs in the next step.

*Note:* junctions.bed *is the same file generate from DirectInf step.*

- 2. Predict potential CDS from transcripts:
	- ./02\_runTransDecoder.sh MIND\_prepared.fasta

We will use *MIND* prepared.fasta.transdecoder.bed in the next step.

*Note: Here we only kept complete CDS for next step. You can revise* 02\_runTransDecoder.sh *to use both incomplete and complete CDS if you need.*

3. Pick best transcripts for each locus and annotate them as gene:

./03\_runMikado\_round2.sh MIND\_prepared.fasta.transdecoder.bed MIND

This will generate:

- <sup>1</sup> mikado.metrics.tsv
- 2 | mikado.scores.tsv
- $\vert$  MIND.loci.gff3

#### **Optional: Filter out transcripts with redundant CDS**

<sup>1</sup> ./04\_rm\_redundance.sh MIND.loci.gff3 TAIR10\_chr\_all.fas

#### **Optional: Filter out transcripts whose predicted proteins mapped to transposon elements**

*Note:* filter.pep.fa *is an output from previous step for removing redundant CDSs. You can also use all protein sequence if you don't want to remove redundant CDSs.*

### **2.1.5 Downstream analysis to evaluate and annnotate gene predictions**

**See the scripts used for downstream evaluation** [here](https://github.com/eswlab/orphan-prediction/tree/master/scripts/downstream) **.**

- 1. Run Mikado Compare to compare prediction with known annotation
- 2. Run Salmon to quantify predictions
- 3. Run Ribotricer to verify translation signal for predicted protein coding genes
- 4. Run BUSCO to see how well the conserved genes are represented in your final predictions
- 5. Run OrthoFinder to find and annotate orthologs present in your predictions

6. Run phylostratR to find orphan genes in your predictions [For theory and details, see: [https://doi.org/10.1093/bioinformatics/btz171\]](https://doi.org/10.1093/bioinformatics/btz171)

7. You can also add functional annotation to your genes using homology and InterProScan (We didn't have this step in our paper).

# **2.1.6 Tools used for prediction**

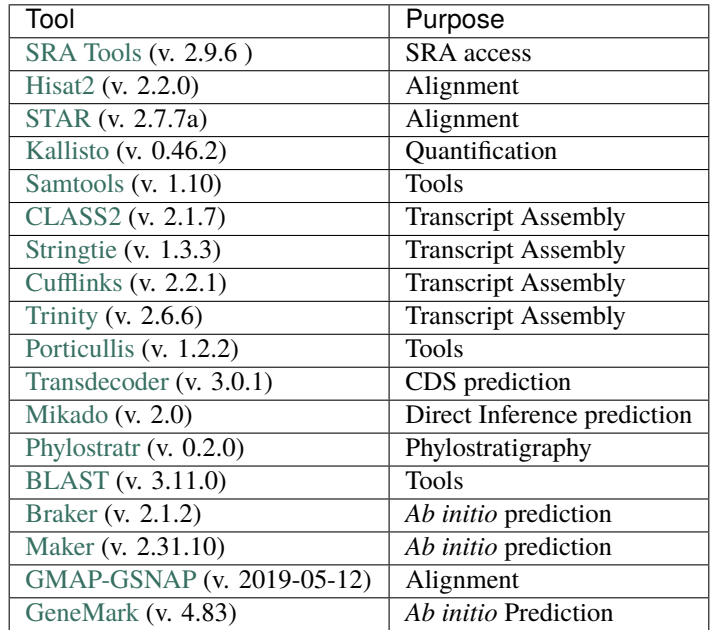